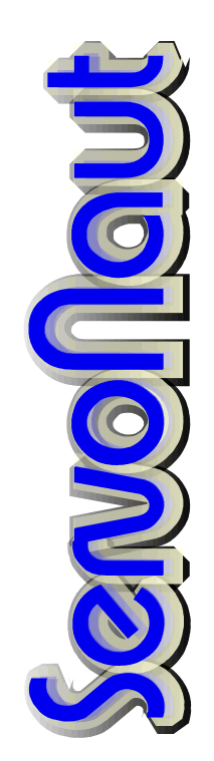

# **F30T**

Fahrtregler

Bordcomputer

Für Modellfahrzeuge

# Inhaltsverzeichnis

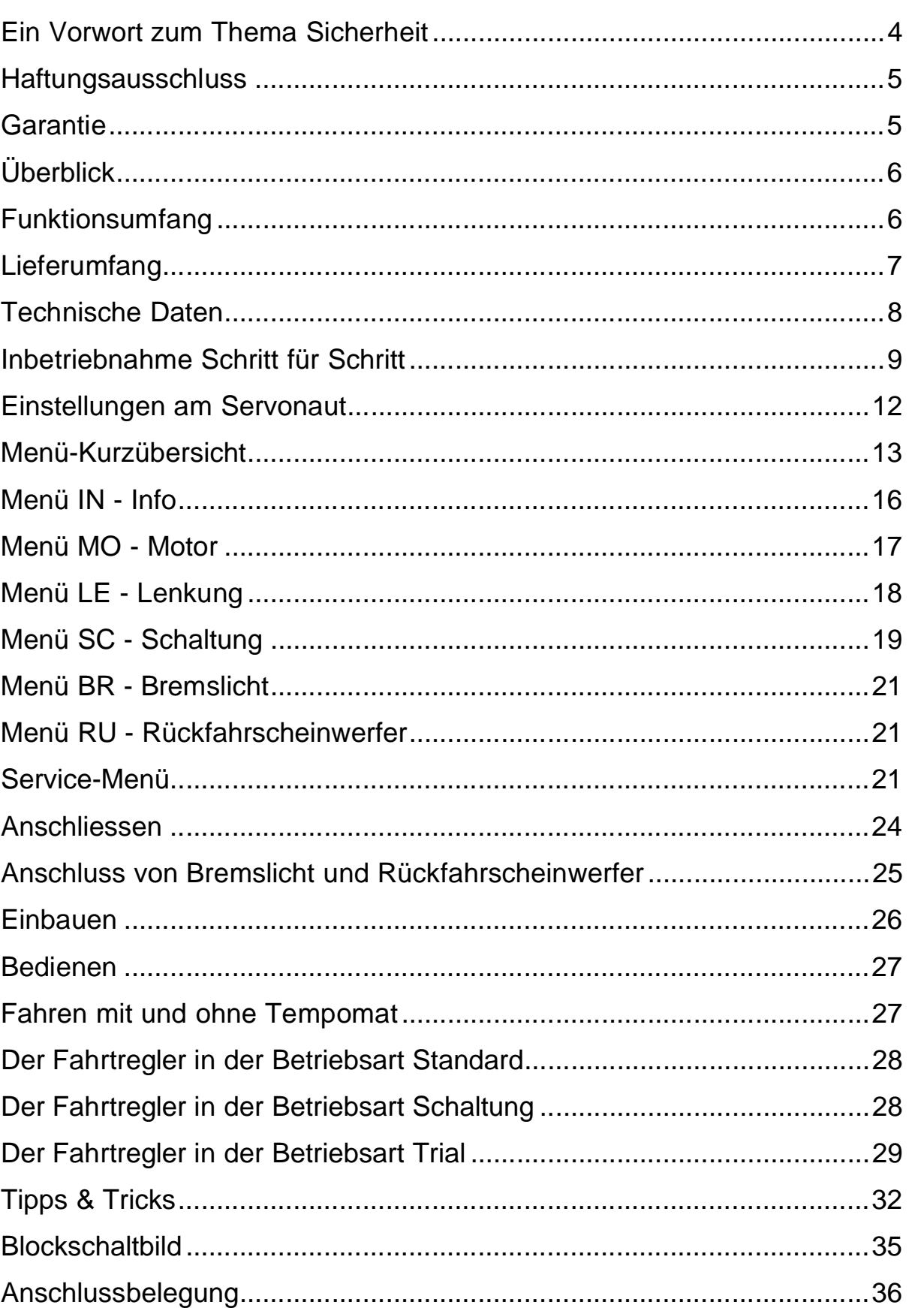

Bedienen

### **Ein Vorwort zum Thema Sicherheit**

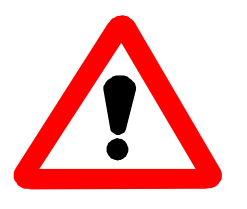

Die heutigen Fahrzeug-Modelle verwenden oft Akkus, die kurzzeitig Ströme über 50 Ampere abgeben können, sowie Antriebmotoren mit Abgabeleistungen von 100W und mehr. Damit kann von der elektrischen Anlage eines solchen Modells auch eine erhebliche Gefahr ausgehen! Kabelbrände bei Fehlern oder

Defekten in der Verdrahtung sind möglich! Ferngesteuerte Modelle dieser Klasse sind generell kein Spielzeug. Beachten Sie also bitte unbedingt die folgenden Sicherheitshinweise.

- Der Servonaut-Baustein darf ausschliesslich in nicht manntragenden batteriebetriebenen Fernsteuermodellen eingesetzt werden. Eine anderweitige Benutzung ist nicht zulässig.
- Am Servonaut dürfen keinerlei Umbauten oder Veränderungen vorgenommen werden. Damit erlischt nicht nur die Garantie, derartige Manipulationen gefährden auch Ihre Sicherheit.
- Der An/Ausschalter am Servonaut ist nur zum kurzzeitigen Ausschalten bestimmt. Lassen Sie Ihr Modell mit angestecktem Akku niemals unbeaufsichtigt. Trennen Sie die Verbindung zum Akku auch bei jedem Transport des Modells, und wenn Sie es nicht mehr benutzen.
- Trennen Sie die Verbindung vom Akku zum Servonaut unbedingt bei jedem Ladevorgang. Moderne Ladegeräte können Überspannungen erzeugen und selbst einen abgeschalteten Servonaut-Baustein beschädigen. (Hinweis: Der Fahrtsteller wird durch den Schalter nicht vom Akku getrennt)
- Der Servonaut darf keinesfalls mit Wasser in Berührung kommen. Trennen Sie in einem solchen Fall sofort die Verbindung zum Akku. Verwenden Sie den Baustein auch nach dem Trocknen nicht mehr, sondern senden Sie ihn zur Überprüfung ein. Durch Feuchtigkeit verursachte Kriechströme können gefährliche Fehlfunktionen auslösen und die Elektronik irreparabel zerstören.
- Befestigen Sie den Servonaut an einer geschützten Stelle im Modell. Vermeiden Sie Staub, Schmutz, Wärme und Vibrationen. Wickeln Sie aber den Baustein keinesfalls in Schaumstoff oder anderes Isolationsmaterial, wie z.B. bei Empfängern üblich. Der Servonaut muß über seinen Kühlkörper Wärme abgeben können.

E i n s t e l l e n

- Überprüfen Sie vor der Inbetriebnahme sorgfältig die gesamte Verdrahtung auf Fehler oder Beschädigungen an den Kabeln und ihrer Isolation. Prüfen Sie insbesonderem die Hochstrom-Kabel vom Akku und zum Motor und die Steckverbindungen. Kurzschlüsse oder Verpolungen können den Servonaut zerstören, Kabelbrände auslösen oder Bauteile zersprengen und stellen so auch eine erhebliche Gefahr für Sie und Ihr Modell dar!
- Führen Sie vor jedem Einsatz Ihres Modells einen Funktionstest durch. Überprüfen Sie auch die Verlässlichkeit der Fernsteuerungsanlage durch einen Reichweitentest.
- Schalten Sie immer zunächst den Fernsteuersender ein, dann die elektrische Anlage Ihres Modells. Bei Ausschalten verfahren Sie umgekehrt: Erst das Modell ausschalten, dann den Sender.

### **Haftungsausschluss**

Die tematik GmbH kann die Einhaltung der Betriebsanleitung und der Sicherheitshinweise nicht überwachen und übernimmt deshalb keine Haftung für Schäden, Verluste oder Kosten, die durch fehlerhafte Verwendung entstanden sind. Ein Schadenersatz ist, gleich aus welchem Grund, in jedem Fall begrenzt auf den Kaufpreis des Produktes.

### **Garantie**

Wir gewähren auf unsere Produkte eine Garantie entsprechend den gesetzlichen Bestimmungen von z.Z. 24 Monaten ab Kaufdatum, vorausgesetzt ist der bestimmungsgemässe Gebrauch im nichtgewerblichem Bereich. Die Garantie umfasst Fertigungs- und Materialfehler. Schäden, die durch unsachgemässe Behandlung entstehen, wie z.B. durch Wasserkontakt oder fehlerhaften Anschluss eines Akkus, sind von der Garantie ausgeschlossen. Eingriffe oder Veränderungen an den Geräten lassen den Garantieanspruch verfallen - davon ausdrücklich ausgenommen ist das Austauschen der Steckverbinder für Akku und Motor.

Bitte setzen Sie sich vor der Einsendung des Geräts mit uns in Verbindung.

## **Überblick**

Sehr geehrter Modellbau-Freund,

lassen Sie sich vom Umfang dieser Gebrauchsanleitung bitte nicht verschrecken - im Prinzip ist der Servonaut F30T ein sehr einfach zu bedienendes System. Allerdings ist der Funktionsumfang beachtlich und geht weit über den herkömmlicher Fahrtregler hinaus - jede Einstellmöglichkeit will natürlich beschrieben sein.

Bevor Sie den Servonaut einbauen oder verschalten lesen Sie bitte zunächst die Hinweise im Kapitel Anschliessen. Alle wichtigen Informationen zum Fahren finden Sie im Kapitel Bedienen unter Betriebsvarianten.

Wir wünschen Ihnen nun viel Freude mit dem F30T und hoffen, es springt etwas von der Begeisterung über, mit der wir diesen Fahrtregler entwickelt haben.

Ihre tematik GmbH

### **Funktionsumfang**

Servonaut - das ist der Name für eine neue Generation von Fahrtreglern (oder besser: Steuercomputern) für funkferngesteuerte Funktionsmodelle. Der F30T ist speziell für Trucks und Nutzfahrzeugmodelle entwickelt worden. Er kombinieren eine neuartige leistungsfähige Fahrtreglertechnologie mit einem Bordcomputer und einer Klartext-Anzeige. Der F30T verfügt dabei über drei grundverschiedene Betriebsarten.

In der Betriebsart "Standard" bietet der F30T folgende Möglichkeiten:

- Programmierbarer Fahrtregler mit Simulation der Fahrzeugträgheit
- Neuartige progressive Steuercharakteristik mit "Tempomat", abschaltbar
- Trimmung der Lenkung am Modell
- Reduktion des Lenkausschlags bei hoher Geschwindigkeit
- Absolut realistische Funktion von Bremslicht und Rückfahrscheinwerfer
- Erkennung und Ausblendung von Empfangsstörungen
- Bordcomputer mit Punktmatrix-Anzeige und menügeführter Bedienung
- Messung der Akkuspannung und Kühlkörpertemperatur
- Empfänger-Stromversorgung BEC mit 5V und 3A

E i n s t e l l e n

- BEC umschaltbar auf 5,7V für mehr Servo-Drehmoment
- Zwei Schaltausgänge für Brems/Rückfahrlicht mit 500mA Belastbarkeit
- Brems- und Rückfahrlicht dimmbar

Bei den zwei weiteren Betriebsarten des F30T wird der zweite Empfangskanal statt für die Lenkung für eine Schaltung oder für Sonderfunktionen genutzt. In der Betriebsart "Schaltung" bietet der F30T abweichend:

- Steuerung von Schaltgetrieben mit bis zu drei Gängen
- Trimmung des Schaltservos am Modell
- Nachgebildete Kupplung und Drehzahlanpassung während des Schaltvorgangs
- Simulierter Rückwärtsgang, sequentielle Schaltung

In der Betriebsart "Trial" dagegen:

- Direkter Wechsel von Vor- auf Rückwärtsfahrt möglich
- Übergangslose EMK-Bremse
- Rückwärtsleistung optimiert für den Einsatz als Bremse beim Bergabfahren
- Trial-Anfahrhilfe, über zweiten Kanal auslösbar
- Getrennte Bremse, über zweiten Kanal auslösbar.
- Feinfühliges langsames Fahren mit "angezogener Bremse"
- Weitgehend realistische Funktion von Bremslicht und Rückfahrscheinwerfer

### **Lieferumfang**

Bitte überprüfen Sie den Inhalt des Sets auf Vollständigkeit:

- ein Servonaut-Modul F30T
- ein Kabelbaum mit Uni-Stecksystem zum Empfänger und Programmtaster
- eine Anzeigeeinheit mit Flachbandkabel und Stecker
- vier Abstandshalter zur Befestigung

### **Technische Daten**

### **Servonaut F30T**

- Betriebsspannung: 7,2 bis 12V entsprechend 6 bis 10 NiCd-Zellen
- Max. Belastung für 5 Minuten: 30A
- Empfänger/Servoversorgung: 5,0V oder 5,7V
- Empfänger/Servostrom: 30s 3A
- Empfänger/Servostrom: 5 Minuten 1A
- Umgebungstemperatur 0 bis 40 Grad Celsius
- Abmessungen ca. 110x65x25 mm
- Fahrtreglerfrequenz 2kHz
- Akkuladen beim Bremsen
- Fahrtregler Strombegrenzung und Übertemperaturschutz
- Ein Servoausgang für Lenkung oder Schaltung
- 2 Schaltausgänge je 500mA max.
- 2 Empfänger-Eingänge für PPM-Anlagen, positive Impulse von 0,75 bis 2,25ms

E i n s t e l l e n

### **Inbetriebnahme Schritt für Schritt**

Falls Sie eine moderne programmierbare Fernsteuerung verwenden wollen, zunächst ein wichtiger Hinweis:

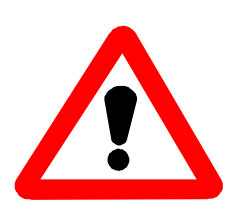

Schalten Sie unbedingt am Sender alle Optionen wie Mischer, Trimmung, Servowegeinstellung, Dual-Rate, Exponential, Servo-Reverse usw. usw. aus! Zusammen mit der Kanalzuordnung und Trimmung des Servonaut kann es sonst zu schwer durchschaubaren Effekten kommen. Stellen Sie speziell die Servowege im Sender immer auf den Standard-Wert, meist 100%.

Für den Servonaut wird keines der oben genannten Extras im Sender benötigt! Alle Trimmungen können am Modell durchgeführt werden.

Die erste Inbetriebnahme sollte noch ausserhalb Ihres Modells erfolgen. Sie benötigen dazu nur einen Akku, den Empfänger und Sender Ihrer Fernsteuerung und das Servonaut-Modul mit Anzeige und Empfängerkabelbaum. Schliessen Sie zunächst noch keine Servos, den Motor oder sonstiges Zubehör an. Auf der Unterseite des Servonaut-Moduls ist die Steckerbelegung angegeben. Diese Abbildung finden Sie auch auf der letzten Seite dieser Anleitung immer griffbereit. Beachten Sie unbedingt die Hinweise im Kapitel Anschliessen.

Verbinden Sie zuerst die zwei Servobuchsen des Empfängerkabelbaums mit den 2 Kanälen Ihres Empfängers, die Sie verwenden möchten. Die Reihenfolge der Kanäle bzw. Servobuchsen ist beliebig! Die Zuordnung der zwei Kanäle wird später beim Abgleich über den Bordcomputer festgelegt. Schliessen Sie dann die Anzeige an und verbinden Sie im letzten Schritt den Akku mit dem Servonaut-Modul.

Betätigen Sie nun den gelben Programmtaster in eine beliebige Richtung (festhalten!) und schalten Sie den Servonaut mit dem roten Schalter ein. Auf der Anzeige erscheint ein Rechtspfeil als Hinweis darauf, dass der Bordcomputer jetzt in das sog. Service-Menü verzweigt. Sobald Sie den Programmtaster loslassen, erscheint der erste Menüpunkt "ABGLEICH".

Mit kurzen Betätigungen des Programmtasters können Sie nun zwischen den

Menüpunkten umschalten. Im Service-Menü gibt es die Punkte: ABGLEICH Programmierung auf den Sender, Festlegung aller Neutral-Stellungen und der Kanal-Zuordnung

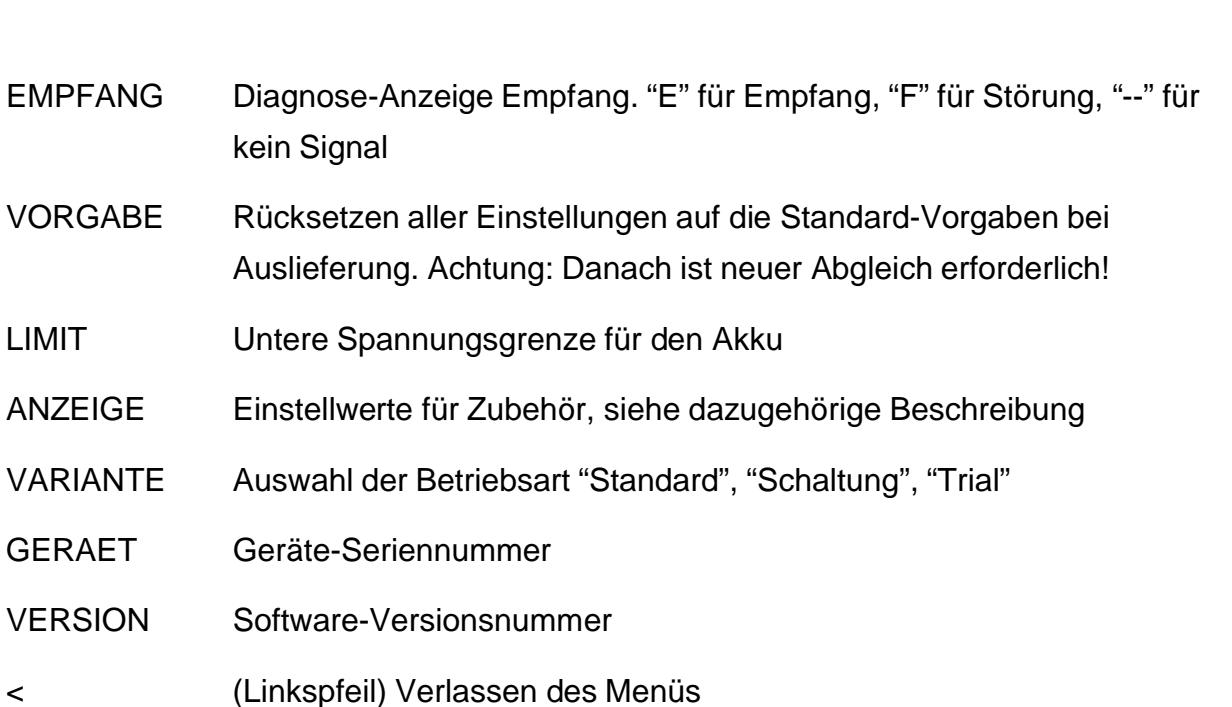

Mit einer langen Betätigung des Programmtasters, gleich in welche Richtung, können Sie die gerade angezeigte Funktion aufrufen bzw. auslösen. Für diese erste Inbetriebnahme werden aber nur drei der Funktionen benötigt.

Schalten Sie nun Ihren Fernsteuersender ein und stellen Sie beide Knüppel in die Neutralstellung bzw. Mitte und alle Trimmungen auf Neutral. Wählen Sie beim F30T zuerst den Menüpunkt "VARIANTE" aus und halten Sie den Programmtaster gedrückt, bis ein Rechtspfeil erscheint. Sie können nun zwischen den verschiedenen Betriebsarten durch kurzes Drücken des Programmtasters umschalten. Mit einem langem Tastendruck kommen Sie zurück in das Hauptmenü.

Wählen Sie hier als nächstes den Menüpunkt "ABGLEICH" aus. Halten Sie den Programmtaster gedrückt, bis ein Rechtspfeil erscheint. Der Bordcomputer justiert nun für die zwei Kanäle die Neutralstellung und quittiert mit einem kurzen "OK". Sollte das "OK" nicht erscheinen sondern zwei Striche "--" in der Anzeige stehen bleiben, so überprüfen Sie bitte Sender und Empfänger, speziell die Polung der Servobuchsen.

War die Justage erfolgreich erscheint jetzt in der Anzeige "FAHRT VOR". Stellen Sie den Steuerknüppel, den Sie für den Fahrtregler verwenden wollen, an den oberen Anschlag und betätigen Sie danach den Programmtaster. Als nächstes erscheint, abhängig von der Betriebsart, "LENKUNG LINKS", "SCHALT HOCH" oder "ANFAHRHILFE". Stellen Sie den Steuerknüppel, den Sie für die jeweilige Funktion verwenden wollen, an den entsprechenden Anschlag und betätigen Sie danach den Programmtaster erneut.

E i n s t e l l e n

Es erscheint kurz "OK" und der Bordcomputer zeigt wieder das Menü und den aktuellen Menüpunkt "ABGLEICH".

Wechseln Sie nun zu dem Menüpunkt "LIMIT". Mit einem langem Tastendruck rufen Sie dieses Untermenü auf, das hier nur einen Menüpunkt hat. Die Anzeige zeigt die untere Abschaltspannung des Servonaut in der Form "U=6.0V" o.ä. an. Diese Abschaltspannung muss jetzt an den verwendeten Akku angepasst werden.

Derartige Einstellwerte können Sie wie folgt verändern: Wenn Sie den Programmtaster lange betätigen, wechselt die Anzeige in eine zweistelligen Zahl, die in verkürzter Form dem Einstellwert entspricht. In diesem Fall steht 60 für eine Spannung von 6.0V, 00 für 10V und z.B. 25 für 12.5V, d.h. bei dreistelligen Werten wird die erste Stelle nicht angezeigt. Halten Sie den Programmtaster gedrückt, nimmt der Wert zu bzw. ab, je nach Richtung der Tasterbetätigung.

Stellen Sie die Abschaltspannung nun zunächst auf 6.6 V (Anzeige 66) falls Sie einen 7,2V Akku benutzen und auf 11,0V (Anzeige 10) für ein 12V-System.

Mit einem kurzen Tastendruck können Sie zum Menüpunkt "<" wechseln, ein langer Tastendruck führt von dort zurück in das Servicemenü. Damit sind die ersten Grundeinstellungen durchgeführt.

### **Wie geht es weiter?**

Alle weiteren Details zu der Bedienung des Bordcomputers und des Menüsystems finden Sie im Kapitel Einstellen.

Im nächsten Schritt sollten Sie einen Lenkservo oder ein Schaltservo (falls benötigt) und vielleicht Glühlampen für Brems- und Rückfahrlicht anschliessen (zur Verwendung von LEDs siehe im Kapitel Tipps). Sie können auch einen freilaufenden Motor noch mit dazu nehmen (bitte entstören!). So kann das Zusammenspiel mit Ihrer Fernsteuerung getestet werden, und Sie können sich mit der Funktion vertraut machen. Die Beschreibung dazu finden Sie im Kapitel Anschliessen und Bedienen.

Danach steht dem Einbau und einer ersten Testfahrt dann nichts mehr im Wege.

Letzte Anpassungen finden besser am Modell statt. Sie können nun die Motor-Drehrichtung festlegen, die Gangschaltung einstellen bzw. die Lenkung trimmen und die Helligkeit der gesamten Beleuchtungsanlage anpassen. Beachten Sie dazu bitte auch die Einbauhinweise im Kapitel Anschluss.

### **Einstellungen am Servonaut**

Die gesamte Einstellung des Servonaut erfolgt komfortabel menügeführt über einen Doppeltaster und eine zweistellige Anzeige. Die Bedienung ist deshalb so einfach, weil die Anzeige alle Menüpunkte im Klartext als Laufschrift darstellen kann und über die Bedeutung der verwendeten Abkürzungen deshalb nicht gerätselt werden braucht.

Wichtig ist dabei auch, dass die Bedienmenüs und der eigentliche Bordcomputer unabhängig sind. Während der ganzen Zeit bleiben Fahrtsteller und Beleuchtung voll funktionstüchtig. Das hat den Vorteil, dass die Auswirkungen von neuen Einstellungen sofort getestet werden können. Die Trimmung der Lenkung ist natürlich viel einfacher, wenn über die Fernsteuerung sofort der Anschlag getestet werden kann. Auch die Parameter für die Gangschaltung lassen sich so sofort ausprobieren und optimieren.

Wenn die Fernsteuerung angeschlossen und eingeschaltet ist zeigt der Servonaut nach dem Einschalten die normale Betriebsanzeige in Form eines Lauflichts. Ein kurzes Tasten schaltet von hier in das Hauptmenü. Für die Bedienung der Menüs gilt:

- Innerhalb eines Menüs wird durch kurzes Tasten vor- und zurückgeblättert. Ein langes Tasten, gleichgültig in welche Richtung, wählt den Menüpunkt oder den Einstellwert aus.
- Wird der Taster länger als etwa eine Sekunde nicht betätigt, wechselt die Anzeige in eine Laufschrift und zeigt Menü- oder Funktionsbezeichnung, einen Messwert oder Einstellwert im Klartext an. Während des Blätterns durch ein Menü erscheinen dagegen zunächst nur die ersten beiden Buchstaben, z.B. MO für Motor.
- Ein einstellbarer Wert kann zunächst in der Laufschrift gelesen werden, z.B. in der Form "Hell=03". Zum Ändern der Einstellung sind hier nun lange Tastenbetätigungen nötig, der Wert kann mit den zwei Taststellungen vergrößert oder verkleinert werden. Während des Einstellens erscheint in der Anzeige immer eine zweistellige Zahl, die in verkürzter Form dem Einstellwert entspricht. Nachdem der Taster losgelassen wurde, erscheint der Wert wieder als Laufschrift zur Kontrolle.
- In jedem Untermenü ist ein Eintrag ein Linkspfeil " <". Dieser Menüpunkt führt mit langem Tastendruck in das Hauptmenü zurück.
- Ein Auswahlmenü wie z.B. bei der Betriebsvariante zeigt dagegen die möglichen Einstellungen an. Mit kurzen Tasten wird wie üblich geblättert, mit langem Tastendruck wird die Einstellung ausgewählt und gleichzeitig das Menü verlassen.

### **Menü-Kurzübersicht**

LT steht hier für langes Tasten, KT für kurzes Tasten.

### **INFO**

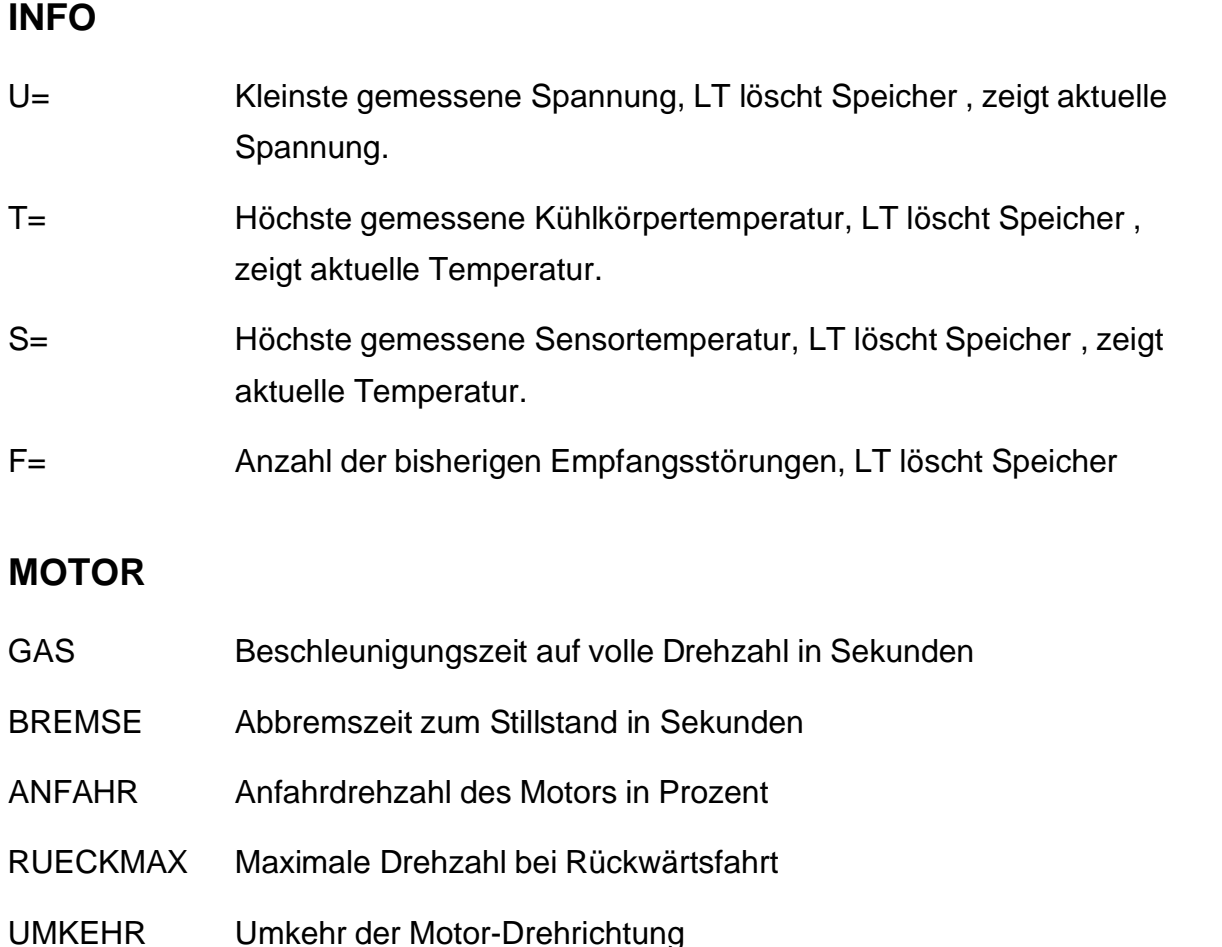

- 
- TEMPOMAT Ein-Ausschalten der Tempomat-Funktion

### **LENKUNG**

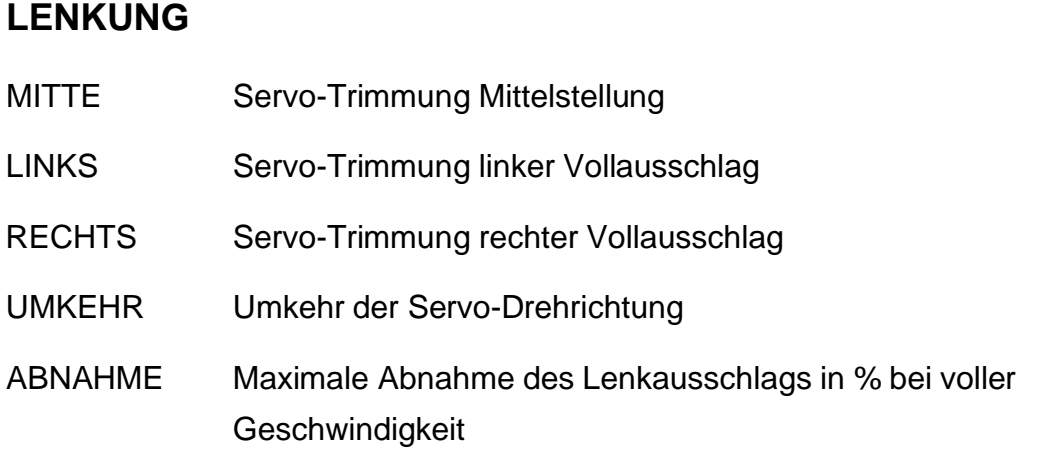

### **SCHALTUNG**

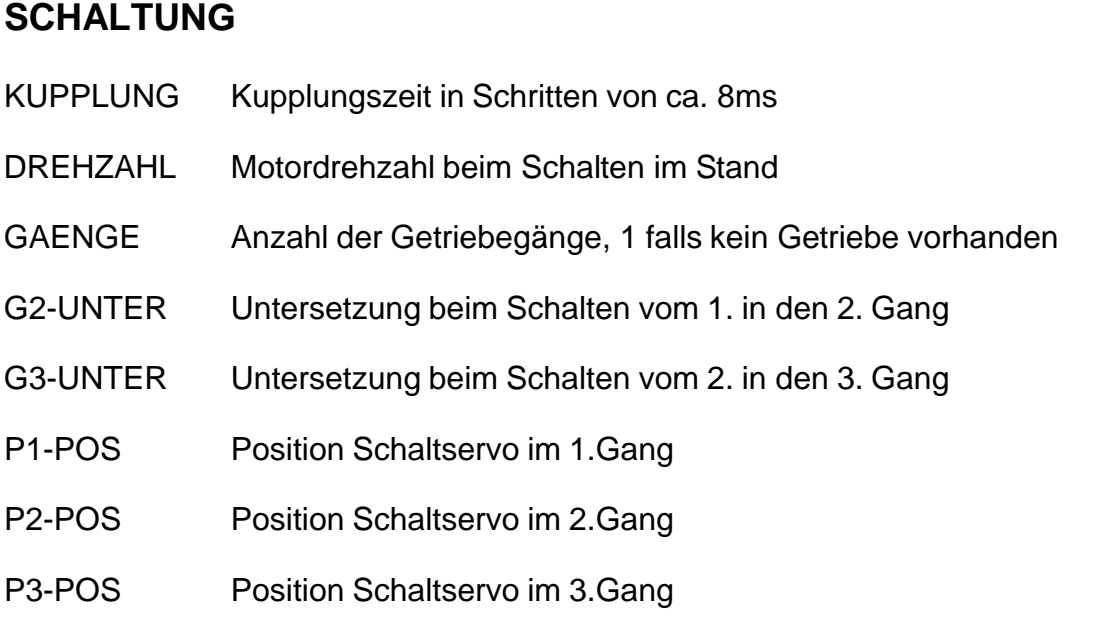

- **BREMSLICHT** HELL Helligkeit
- SCHWELLE Einschaltschwelle in % des Knüppelausschlags (nur bei Tempomat)

# **RUECKFAHR (Rückfahrscheinwerfer)**<br>HELL Helligkeit

# Einstellen E instellen

### **Extra-Menü**

E1 .. E6 Einstellwerte für Zubehör, siehe dazugehörige Beschreibung

### **Service-Menü**

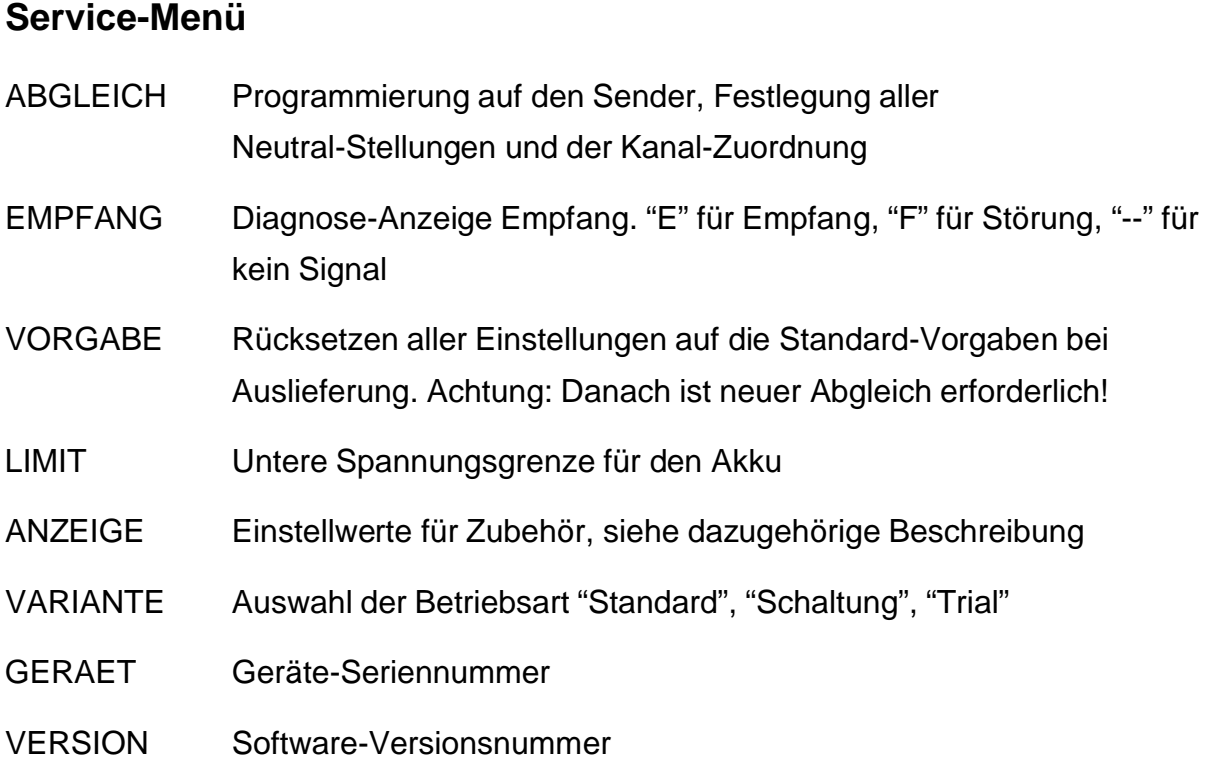

### **Menü IN - Info**

Im Info Menü können einige Messwerte abgerufen werden. U= Akkuspannung in Volt

Die kleinste bisher gemessene Akkuspannung wird angezeigt. Der Servonaut korrigiert dabei den Messwert automatisch, wenn hohe Ströme fließen. D.h. bei einer Stromentnahme von z.B. 10A werden für den Spannungsabfall am Innenwiderstand des Akkus näherungsweise ca. 0,5V addiert. Der Messwert bekommt so eine größere Aussagekraft über den tatsächlichen Zustand des Akkus.

Der gespeicherte Messwert kann durch Tastendruck gelöscht werden, dann wird die aktuelle Akkuspannung gezeigt.

### T= Kühlkörpertemperatur in Grad Celsius

Die maximal aufgetretene Kühlkörpertemperatur wird angezeigt. Die obere zulässige Grenze liegt bei 70 Grad. Der Servonaut schaltet bei Erreichen dieser Temperatur alle Leistungsausgänge ab um so die weitere Stromaufnahme zu minimieren. Der gespeicherte Messwert kann durch Tastendruck gelöscht werden, dann wird die aktuelle Temperatur gezeigt.

### S= externe Temperatur in Grad Celsius

Optional kann ein weiterer Sensor angeschlossen werden, um so z.B. die Motoroder Akkutemperatur zu überwachen. Die Funktion ist identisch zur Kühlkörpertemperatur, es gibt jedoch keine Begrenzung mit Abschalten. F= Anzahl der Empfangsstörungen

Der Servonaut führt Buch über die festgestellten Empfangsfehler seit dem Einschalten und zählt mit. Der angezeigte Wert reicht von 0 bis 99. Bei Einschalten des Senders nach dem Servonaut und Ausschalten des Senders vor dem Servonaut kommt es zwangsläufig zu Empfangsfehlern. Der Sender sollte deshalb immer vor dem Servonaut an und nach dem Servonaut ausgeschaltet werden. Der Wert wird durch langen Tastendruck auf Null gestellt.

### **Menü MO - Motor**

Der Fahrtregler des Servonaut kann hier an die Gegebenheiten des Modells angepasst werden. Die Begrenzung von Beschleunigung und Bremsverzögerung schont den gesamten Antriebsstrang von Motor über Getriebe bis zu den Achsen und sorgt für realistisches Fahrverhalten. Weitere Hinweise und Tipps für die Einstellungen in den verschiedenen Betriebsarten finden Sie im Kapitel Bedienen.

### GA - Gas

Gibt die Beschleunigung bei Vollausschlag des Steuerknüppels vor. Der Wert entspricht in etwa der Zeit, die beim Vollausschlag vom Stillstand bis zu maximaler Leistung vergeht. Der Bereich reicht von 1 (=0,1s) bis 40 (=4,0s).

### BR - Bremse

Gibt die Bremsverzögerung bei Vollausschlag des Steuerknüppels vor. Der Wert entspricht in etwa der Zeit, die beim Vollausschlag von voller Leistung bis zum Stillstand vergeht. Der Bereich reicht von 1 (=0,1s) bis 40 (=4,0s).

### AN - Anfahrdrehzahl

Gibt die Drehzahl in Prozent vor, mit der der Motor mindestens dreht bzw. anläuft.

### RU - Rueckfahrt

Die maximale Drehzahl bzw. Leistung für das Rückwärtsfahren kann zusätzlich begrenzt werden. Der Eingabebereich reicht von 10% bis 100%

### UM - Umkehr

Die Umkehr hat den gleichen Effekt wie ein Vertauschen der Anschlussleitungen am Motor. Achtung! Die Motorumkehr nicht bei laufenden Motor betätigen!

### TE - Tempomat

Bei eingeschalteter Funktion wird mit dem Steuerknüppel am Sender die Beschleunigung und die "Bremskraft" vorgegeben - in der Mittelstellung des Knüppels hält das Modell die Geschwindigkeit. Bei ausgeschalteter Funktion entspricht die Steuerung der eines konventionellen Fahrreglers und der Steuerknüppel gibt direkt die Geschwindigkeit vor. Die Unterstützung beim Schalten durch Drehzahlanpassung des Motors bleibt erhalten, jedoch läuft die Drehzahl nach dem Schalten sofort wieder auf den Vorgabewert des Steuerknüppels.

### **Menü LE - Lenkung**

Der Servonaut stellt für die Lenkung in der Betriebsart "Standard" eine komplette digitale Trimmung zur Verfügung. Auch wenn diese Trimmmöglichkeit schon im Fernsteuersender gegeben sein sollte, ist es sinnvoll die Trimmung des Servonaut zu verwenden, da die Schaltpunkte für die Blinker so nicht verschoben werden (was bei einer Trimmung im Sender der Fall ist). Die Trimmung sollte immer in der Reihenfolge Umkehr, Mitte, Links und Rechts erfolgen.

### MI - Mitte

Trimmt die Mittelstellung des Lenkservos. Für die Justage sind am Sender Steuerknüppel und Trimmung auf Neutral zu stellen. Die Anzeige reicht über 50 (=-50%) bis 99 (=-1%), 0 (=0%) bis 49 (=49%). 0 ist die Mittelstellung.

LI - Links

### RE - Rechts

Trimmt die Endstellung des Servo. Dazu ist der Steuerknüppel jeweils in die Endlage zu bringen. Der Einstellbereich reicht von 50 (=50%) bis 99 (=99%), 0 (=100%) bis 49 (=149%) des normalen Ausschlags.

UM - Umkehr

Ändert die Drehrichtung des Servos.

### AB - Abnahme

Der Servonaut kann den Lenkausschlag bei hohen Geschwindigkeiten automatisch verringern. Der Wert gibt die maximale Abnahme in Prozent des Vollausschlags an. Dieser Wert wird bei 75% der Maximalgeschwindigkeit erreicht und für höhere Geschwindigkeiten beibehalten. Unter 25% der Maximalgeschwindigkeit steht immer der volle Lenkausschlag zur Verfügung.

### **Menü SC - Schaltung**

Der Servonaut steuert in der Betriebsart "Schaltung" ein Schaltservo mit bis zu drei Stellungen, so dass Getriebe mit bis zu drei Gängen unterstützt werden können. Ein direkter Wechsel von Vor- auf Rückwärtsfahrt ist nicht möglich, dazu wird ein Rückwärtsgang elektronisch nachgebildet. Auch wenn kein Schaltgetriebe vorhanden ist, gibt es also einen Vor- und einen Rückwärtsgang, zwischen denen immer geschaltet werden kann.

Bei einem neuen Modell oder nach einem Umbau sollten Sie zunächst die Servopositionen P1, P2 und P3 festlegen, erst dann ist das Getriebe funktionsfähig!

Ein Beispiel für die Berechnung der prozentualen Untersetzungen G2 und G3: Bei einem Getriebe mit einem Übersetzungsverhältnis von 32,49 : 17,76 : 10,66 ergibt sich für das Schalten vom ersten in den zweiten Gang G2 zu 17,76 / 32,49 = 0,5466 = 55%. Für das Schalten vom zweiten in den dritten Gang ist G3 demnach in diesem Fall  $10,66 / 17,76 = 0,6002 = 60%$ .

Für die Justage des Schaltservos stellen Sie das Modell am besten so auf, dass alle Räder frei drehen können. Geben Sie dann mit der Fernsteuerung etwas Gas, so dass Motor und Getriebe mit geringer Drehzahl laufen. Bringen Sie nun den Servo in die Position für den ersten Gang (siehe Kapitel Bedienen) und wählen Sie den Menüpunkt P1 aus. Es gibt für den Schaltservo keine Umkehr der Drehrichtung - statt dessen können die drei Positionen frei im Stellbereich des Servos festgelegt werden. Mit dem Programmtaster wird nun der Schaltservo in die richtige Position verfahren. Entsprechend werden die anderen Gänge justiert. Sie können dabei während des Einstellvorgangs jederzeit mit der Fernsteuerung schalten, um den Übergang von einem Gang zum nächsten zu testen. Die optimale Kupplungzeit ist im Leerlauf dagegen nicht gut zu ermitteln, verändern Sie diesen Wert schrittweise bei einer Testfahrt, bis das Schalten möglichst ruckfrei und geräuscharm gelingt.

### KU - Kupplung

Beim Betätigen der Schaltung unterbricht der Servonaut kurzzeitig den Motorstrom, so dass nahezu ohne Last geschaltet werden kann. Beim Schalten im Stand wird dagegen der Motor kurz eingeschaltet. Die Zeit für das Kuppeln ist hier in Schritten zu ca. 8ms einstellbar.

### DR - Drehzahl

Die Motordrehzahl, oder besser Motorspannung, die beim Schalten im Stand während der Kupplungszeit kurz eingestellt wird. Die Einstellung sollte zum Drehen des Motors zwischen zwei Gängen ausreichen, nicht jedoch zum Anfahren.

GA - Gänge

Gibt die Anzahl der Vorwärtsgänge an. Mögliche Werte sind 1 (=kein Getriebe) bis 3.

G2 - Gang 2

Beim Schalten in den zweiten Gang passt der Fahrtregler die Motordrehzahl automatisch an. Hier wird der prozentuale Wert angegeben, auf den die Drehzahl beim Schalten vom 1. in den 2. Gang reduziert wird. Mögliche Werte sind 25% (=Faktor 4) bis 99%.

### G3 - Gang 3

Beim Schalten in den dritten Gang passt der Fahrtregler die Motordrehzahl automatisch an. Hier wird der prozentuale Wert angegeben, auf den die Drehzahl beim Schalten vom 2. in den 3. Gang reduziert wird. Mögliche Werte sind 25% bis 99%.

- P1 Position 1
- P2 Position 2
- P3 Position 3

Position des Schaltservos für den ersten, zweiten und dritten Gang. Einstellbereich ist 0 bis 99% des gesamten Stellbereichs. Um den Einstellvorgang zu erleichtern sollte der Motor beim Schalten mit niedriger Drehzahl laufen.

### **Menü BR - Bremslicht**

Das Bremslicht wird vom Fahrtregler im Servonaut automatisch gesteuert. Beim F30T sind Helligkeit und Schaltschwelle programmierbar.

HE - Helligkeit

Die Helligkeit des Bremslichts. Vorgabe ist 8.

SC - Schwelle

Gibt an, ab welcher Bremsverzögerung das Bremslicht angeschaltet wird. Der Bereich reicht von 20% für schnelles Ansprechen bis 99% für Bremslicht erst bei Vollausschlag. Nur verwendet beim Fahren mit Tempomat.

### **Menü RU - Rückfahrscheinwerfer**

Der Rückfahrscheinwerfer wird automatisch gesteuert. Beim F30T ist zusätzlich die Helligkeit programmierbar.

HE - Helligkeit

Die Helligkeit des Rückfahrscheinwerfers. Vorgabe ist 6.

### **Service-Menü**

Das Service-Menü kann nur direkt beim Einschalten angewählt werden, in dem der Programmiertaster beim Einschaltvorgang gedrückt bleibt. In diesem Menü bleiben Fahrtregler und die Servos am Servonaut abgeschaltet.

AB - Abgleich

Über diesen Menüpunkt wird der Servonaut auf den verwendeten Sender und Empfänger abgeglichen. Vor dem ersten langem Tastendruck müssen sich alle Knüppel und Trimmungen in der Neutral-Stellung befinden. Der Servonaut speichert diese Einstellung als Referenz. Danach werden nacheinander die beiden Funktionen Fahrtregler-Vollgas und Lenkung bzw. Schaltung bzw. Anfahrhilfe betätigt und mit Tastendruck eingelernt.

### EM - Empfang

Dieser Menüpunkt dient zur Kontrolle und Fehlerdiagnose bei Empfangsproblemen. In der Anzeige erscheint "E" bei korrektem Empfang und "F" sobald ein Fehlimpuls erkannt wurde. Fehlen die Impulse vom Empfänger, zeigt die Anzeige einen Strich  $"$ - $"$ .

### VO - Vorgabe

Der Bordcomputer löscht alle Einstellungen und stellt den Auslieferungszustand wieder her. Ein erneuter Abgleich ist danach erforderlich! Alle Einstellungen müssen überprüft bzw. neu angepasst werden.

LI - Limit minimale Akkuspannung

Der Einstellbereich reicht von 55 (=5.5V) über 0 (=10.0V) bis 49 (=14,9V).

Beim Unterschreiten dieser Spannung schaltet der Servonaut alle Leistungsausgänge ab und blockiert den Motor, um so die weitere Stromaufnahme zu minimieren und den Akku möglichst vor Tiefendladung zu schützen. In der Anzeige blinkt dann die Fehlermeldung "!AKKU", der Pannenblinker wird eingeschaltet.

Für Nickel-Cadmium und Nickel-Metallhydrid Akkus kann als sinnvolle untere Grenze von 1.1V pro Zelle ausgegangen werden.

Damit ergibt sich für 7.2V Akkus mit 6 Zellen eine Grenze von 6,6V und für 12V Akkus mit 10 Zellen eine Grenze von 11V. Die Akkuspannung ist zudem immer auch von der momentanen Belastung abhängig und nimmt bei sehr hohen Strömen bedingt durch den Innenwiderstand des Akkus ab. Der Servonaut berücksichtigt diesen Effekt und reduziert die Grenze bei hohen Strömen automatisch bzw. korrigiert seinen Messwert, um ein vorzeitiges Auslösen des Alarms zu verhindern.

### AN - Anzeige

Das Untermenü Anzeige dient zur Unterstützung zukünftiger Anzeigeplatinen. Bitte belassen Sie die Einstellungen unverändert.

### VA - Variante

Beim F30T sind drei grundsätzlich unterschiedliche Betriebsarten möglich. Die Variante "Standard" unterstützt ein Lenkservo. Bei "Schaltung" wird ein Schaltservo verwendet wie bei den Servonaut-Fahrtreglern K15T/K30T mit Multiswitch. Bei "Trial" bleibt der Servoausgang ungenutzt, dafür stehen eine getrennte Bremse und eine Anfahrhilfe zur Verfügung. Weitere Informationen dazu auch im Kapitel Bedienen.

### GE - Geräte-Seriennummer

Bitte geben Sie die Seriennummer bei Rückfragen oder im Garantiefall an.

VE - Software-Versionsnummer

Bitte geben Sie die Versionsnummer bei Rückfragen oder im Garantiefall an.

### **Anschliessen**

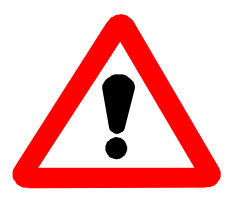

Achtung! Wie jede elektronische Baugruppe kann auch der Servonaut durch elektrostatische Endladungen beschädigt werden. Fassen Sie niemals Anschlüsse am Modul an, ohne vorher den Kühlkörper des Servonaut berührt zu haben. Noch besser entladen

Sie sich an einem geerdeten Metallteil, z.B. einem Heizkörper. Statische Aufladungen entsteht besonders häufig beim Gehen auf Kunststoff-Bodenbelägen oder Teppichen. Beachten Sie also diese Hinweise besonders, wenn Sie den Arbeitsplatz zwischendurch mal verlassen.

### **Akku**

Beachten Sie beim Anschluss des Akkus unbedingt die **richtige Polung**, rotes Akkukabel an rotes Anschlusskabel und schwarzes Akkukabel an schwarzes Anschlusskabel. Wenn Sie fertig konfektionierte Akkus verwenden, ist ein fehlerhafter Anschluss kaum möglich. Falls Sie die Steckverbinder aber selber anbringen, kontrollieren Sie den Anschluss sehr sorgfältig. Ein verpolter Akku zerstört den Servonaut sofort, auch wenn das Modul über den roten Schalter ausgeschaltet ist. Ein derartiger Schaden ist durch die Garantie nicht gedeckt!

Sie können die von den Akkukabeln ausgehenden Störungen verringern, wenn Sie diese Leitungen soweit möglich etwas verdrillen.

### **Motor**

Verwenden Sie nur Motoren, die für die gewählte Akkuspannung zugelassen sind. Achten Sie auch darauf, dass die Stromaufnahme des Motors nicht zu hoch ist. Der Servonaut ist nicht für die Verwendung von Tuning-Motoren aus dem Car/Rennbereich ausgelegt. **Der Motor muss entstört werden**, entsprechende passende Entstörsätze sind im Zubehörhandel oder von den Motorherstellern lieferbar. Sog. Schottky-Dioden dürfen jedoch mit dem Servonaut nicht verwendet werden, geeignet sind nur Entstörkondensatoren.

Für den Betrieb mit hochwertigen Glockenankermotoren ist ein spezielles Anschlusskabel erforderlich, das als Zubehör erhältlich ist.

Die beiden gelben Motoranschlusskabel können beliebig gepolt werden. Stimmt die Drehrichtung nicht, schalten Sie einfach die Drehrichtung im Motormenü um.

Verdrillen Sie diese Kabel soweit möglich, um die abgestrahlten Störungen zu vermindern. Legen Sie die Leistungskabel immer räumlich getrennt von Servo- und Empfängerkabel sowie der Antenne.

### **Servos**

Der Servonaut F30T steuern ein Servo für Lenkung oder Schaltung. Verwendbar sind alle handelsüblichen Servos mit positivem Impuls und 5V Versorgungsspannung. Die Festlegung der Drehrichtung und Trimmung kann jeweils über das Bordcomputer-Menü erfolgen. Die Stromaufnahme aller vom Servonaut und vom Empfänger versorgten Servos sollte zu keinem Zeitpunkt den Maximalwert aus den technischen Daten überschreiten. Beim F30T kann als Besonderheit die Versorgungsspannung durch Entfernen der Steckbrücke neben den Lampenanschlüssen auf 5,7V erhöht werden. Damit steht bei den Servos mehr Drehmoment zur Verfügung. Diese Spannungserhöhung ist aber nur sinnvoll bei einer Akkuspannung von 8,4V und mehr, d.h. beim Betrieb mit mindestens 7 Zellen. Die Position und Belegung der Stecker finden Sie im Belegungsplan auf der letzten Seite.

### **Anzeige**

Die Anzeige wird über ein 6-poliges Flachbandkabel angeschlossen. Um Störungen zu vermeiden verlegen Sie dieses Kabel nicht direkt neben den Motor- oder Schaltkabeln. Eventuell auftretende Störungen wie Flackern sind allerdings harmlos, sie beeinträchtigen die Funktion des Servonaut nicht.

### **Zubehör**

Am Servonaut befinden sich drei Anschlüsse für Zubehör. (Siehe Belegungsplan auf der letzten Seite) Hinweise zum Anschluss finden Sie in den Anleitungen zu jeweils diesem Zubehör.

Der als Zubehör lieferbare externe Temperatursensor wird am äusserst rechten Stecker angeschlossen, mit dem schwarzen Kabel zum Rand hin.

### **Anschluss von Bremslicht und Rückfahrscheinwerfer**

Der Servonaut F30T besitzt zwei Schaltausgänge für Bremslicht und Rückfahrscheinwerfer. Jeder Ausgang schaltet nach Masse und ist bis zu 500mA belastbar. Schutz- bzw. Freilaufdioden erlauben auch den direkten Anschluss von Relais. Die Ausgänge sind nicht kurzschlussfest - überprüfen Sie deshalb die Verdrahtung vor dem ersten Einschalten sorgfältig. Verwenden Sie für LED's immer geeignete Vorwiderstände.

Wenn Sie keine Lampen oder LEDs sondern andere Lasten wie Relais oder elektronische Baugruppen einsetzen wollen (z.B. eine Beleuchtungsanlage), müssen Sie den entsprechenden Ausgang beim F30T auf Helligkeitsstufe 8 programmieren, d.h. voll eingeschaltet.

An den beiden äusseren Anschlüssen liegt die Akkuspannung. Sie wird jedoch nicht über den roten Ein/Ausschalter geschaltet. Hier kann noch Zubehör, wie z.B. ein Rundum-Warnblinker oder ein Soundmodul versorgt werden. Aber Achtung: Die gesamte Stromaufnahme von Empfänger, allen Servos, den Lampen für Bremslicht und Rückfahrscheinwerfer und diesem Zubehör darf 4A nicht überschreiten.

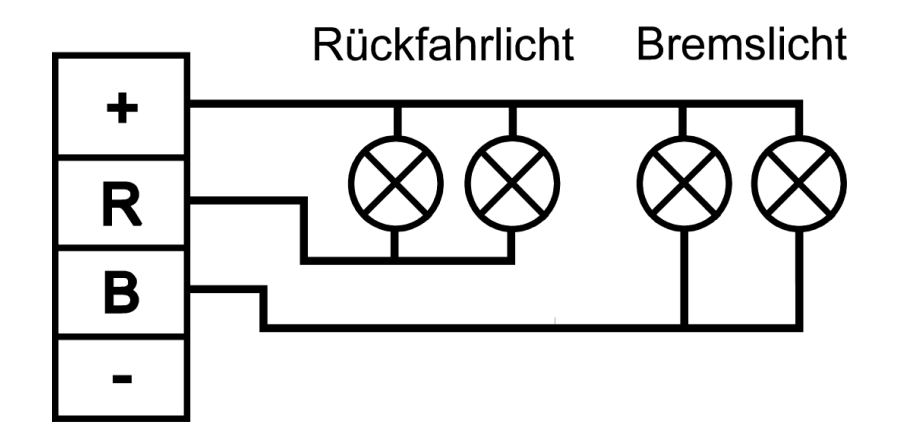

### **Einbauen**

Der Servonaut-Kühlkörper ist über die Schmelzsicherung mit dem Minus-Pol des Akkus verbunden. **Bauen Sie das Servonaut-Modul isoliert ein**, ohne elektrischen Kontakt zu Metallteilen des Modells. Verwenden Sie am besten die mitgelieferten Kunststoff-Abstandhalter. Eine Alternative sind doppelseitig klebende Schaumstoff-Streifen.

Der Kühlkörper muss jedoch Wärme abgeben können, wickeln Sie den Servonaut niemals, wie bei Empfängern üblich, vollständig in Schaumstoff ein.

### **Bedienen**

Der Servonaut F30T verwendet vom Sender bzw. Empfänger 2 Kanäle entsprechend 2 Servosignale. Je nach Betriebsart wird noch ein dritter Kanal für die Lenkung benötigt. Die Zuordnung der beiden Eingänge am Servonaut ist nicht fest vorgegeben, sondern wird beim Abgleich automatisch festgestellt und gespeichert.

Die Standard-Belegung der Funktionen am Sender sollte sein:

- Steuerknüppel links: Auf/Ab für Gas und Bremse
- Steuerknüppel links bei "Trial" zusätzlich: Links/Rechts für Anfahrhilfe/Bremse
- Steuerknüppel rechts: Links/Rechts für die Lenkung
- Steuerknüppel rechts bei "Schaltung" zusätzlich: Auf/Ab zum Schalten

Dies ist für den Servonaut die Vorgabe. In dieser Beschreibung gehen wir immer von dieser Belegung aus. Programmieren Sie die Funktionen beim Abgleich deshalb zunächst so ein. Selbstverständlich können Sie die Kanäle am Sender auch beliebig zuordnen. Führen Sie individuelle Anpassungen aber bitte erst durch, wenn Sie mit dem Servonaut vertraut sind - wir vermeiden so Verwirrung bei der Funktionszuordnung.

Fahren Sie den Servonaut-Fahrtregler immer ohne Raste am Sender - für seine Funktion ist es wichtig, das der Knüppel sicher auf seine Mittelstellung zurückgeht. Sie erreichen ein ruhiges und realistisches Fahren statt dessen viel besser über die nachgebildete Trägheit des Modells und den Tempomat.

### **Fahren mit und ohne Tempomat**

In den Betriebsarten "Standard" und "Schaltung" kann mit oder ohne Tempomat gefahren werden. Der Unterschied im Fahrverhalten ist sehr weitgehend - mit Tempomat fährt das Modell bei Mittelstellung des Knüppels mit konstanter Geschwindigkeit weiter und es wird mit dem Knüppelausschlag nicht die Geschwindigkeit, sondern die Beschleunigung des Modells vorgegeben. Ohne Tempomat bremst das Modell bei Mittelstellung des Knüppels bzw. rollt aus, und die Knüppelstellung gibt direkt die Fahrgeschwindigkeit vor. Die Umstellung erfolgt im Menü "Motor" im letztem Menüpunkt "Tempomat".

### **Der Fahrtregler in der Betriebsart Standard**

In der Betriebsart "Standard" erlaubt der Servonaut ein besonders einfaches und unkompliziertes Fahren, ohne das auf den Komfort seiner Trägheitsnachbildung und den Tempomat verzichtet werden muss. Gefahren wird wie bei konventionellen Reglern üblich mit nur einem Steuerkanal. Der zweite Kanal des Servonaut wird für die Lenkung verwendet, am Servoausgang des F30T entsprechend ein Lenkservo angeschlossen. Eine Anlage mit zwei Kanälen ist demnach ausreichend.

Der Servonaut verhindert in dieser Betriebsart einen plötzlichen Wechsel der Fahrtrichtung, z.B. beim überhasteten Bremsen. Ein Wechsel der Fahrtrichtung ist nur möglich, wenn das Modell steht und der Steuerknüppel sich in der Mittelstellung befindet. Dann bestimmt der folgende Steuerausschlag die Fahrtrichtung, in der Gegenrichtung liegt automatisch die Bremsfunktion. Das Fahrverhalten wird über "Gas" und "Bremse" im Motormenü vorgegeben. "Gas" bestimmt die Beschleunigung, je kleiner der Wert, um so schneller erreicht das Modell seine Höchstgeschwindigkeit. Der Vorgabewert für "Gas" ist 15. Die "Bremse" wird natürlich sinnvollerweise so eingestellt, das das Modell wesentlich stärker abbremst wie beschleunigt, d.h. der Wert sollte immer deutlich kleiner sein wie bei "Gas". Vorgabe ist hier 5.

In dieser Betriebsart kann mit oder ohne Tempomat gefahren werden.

Für die Richtungsumschaltung in der "Standard"-Betriebsart ist es wichtig, dass der Steuerknüppel nach dem Bremsen präzise in die Mittelstellung zurückgestellt wird. Gelingt das Umschalten nicht zuverlässig, ist wahrscheinlich versehentlich die Trimmung verstellt worden. Die Trimmung am Sender für den Fahrtreglerkanal sollte immer in der Mitte verbleiben.

### **Der Fahrtregler in der Betriebsart Schaltung**

In dieser Betriebsart wird der zweite Empfangskanal für die Steuerung eines realen oder nachgebildeten Getriebes verwendet. Der Fahrtreglerkanal steuert nur das Fahren in eine Richtung und das Bremsen. Zum Rückwärtsfahren wird ein Rückwärtsgang nachgebildet. Am Servoausgang des F30T wird bei Bedarf ein Schaltservo angeschlossen. Es wird eine Anlage mit drei Kanälen benötigt. Der Lenkservo muss an einem Kanal des Empfängers direkt betrieben werden.

Der Servonaut verhindert auch in dieser Betriebsart einen plötzlichen Wechsel der Fahrtrichtung. Ein Wechsel der Fahrtrichtung ist nur möglich, wenn das Modell steht und mit dem Schalt-Steuerknüppel der nachgebildete Rückwärtsgang eingelegt wird.

Für den Betrieb ohne Schaltgetriebe muss im Menü "Schaltung" die Anzahl der Gänge auf eins eingestellt werden - bei vorhandenem Getriebe mit Schaltservo entsprechend auf 2 oder 3 Gänge. Der Servonaut ändert die Motordrehzahl dann beim Schalten automatisch und vermindert so das Rucken des Modells beim Schalten erheblich. Im Stand wird dagegen bei jedem Schaltvorgang der Motor kurz angedreht - siehe dazu auch im Kapitel "Menü SC". Gefahren wird mit einer sequentiellen Schaltung, d.h. zum Hochschalten wird der Schaltknüppel kurz nach vorne, zum Schalten in einen kleineren Gang kurz nach hinten betätigt. Im Stand wird für den Rückwärtsgang kurz nach hinten getastet.

Bei stehendem Modell helfen zwei zusätzliche Funktionen: Ein langes Betätigen des Schaltknüppels nach hinten schaltet immer in den Rückwärtsgang, ein langes Betätigen nach vorne immer in den ersten Vorwärtsgang. Während der Fahrt sind diese Funktion natürlich gesperrt.

Auch in dieser Betriebsart kann mit oder ohne Tempomat gefahren werden.

Für die Funktion der Schaltung beim Wechsel zwischen Vor- und Rückwärtsgang ist es wichtig, dass der Motor wirklich voll abgebremst ist. Speziell beim Fahren mit Tempomat am Berg kann es vorkommen, das das Modell zwar steht, der Motor aber immer noch etwas Antriebsleistung bekommt. In diesem Fall verweigert der Servonaut das Schalten. Ein Halten der Bremse im Vollausschlag für etwa eine Sekunde auch nach dem (scheinbaren) Stillstand des Motors beseitigt sicher diesen Effekt.

### **Der Fahrtregler in der Betriebsart Trial**

In der Betriebsart "Trial" ist das Steuerverhalten des F30T auf die besonderen Anforderungen des Geschicklichkeitsfahrens im Gelände hin optimiert. Hier wird der zweite Empfangskanal für eine getrennte Bremse und eine Sonderfunktion, die sogenannte Anfahrhilfe benutzt. Der Fahrtreglerkanal steuert direkt und ohne Sperre Vor- und Rückwärtsfahren. So ist es z.B. möglich, zum Halten des Modells am Hang verzögerungsfrei Rückwärtsleistung einzusetzen. Es wird eine Anlage mit drei Kanälen benötigt. Der Lenkservo muss an einem Kanal des Empfängers direkt betrieben werden.

Wie in allen Betriebsarten des Servonaut wirkt die EMK-Bremse auch im Trial-Modus übergangslos.

Der Servoausgang des F30T ist im Trial-Modus ohne Funktion. Unabhängig von der Einstellung des Tempomat-Schalters im Motor-Menü kann im Trial-Betrieb nur ohne Tempomat gefahren werden.

Zwei Strategien für die Einstellung des Servonaut sind im Trial-Betrieb sinnvoll:

Für Fahren in steilem Gelände oder zum Überwinden von Hindernissen wird hohe Motorleistung bei direkter und verzögerungsfreier Kontrolle benötigt. Dazu sind die Einstellungen für Gas und Bremse relativ klein zu wählen. Der Einstellwert bei "Gas" beeinflusst hier das Beschleunigen und Bremsen über den Fahrhebel. Mit einem kleinem Wert folgt der Motor exakt der Geschwindigkeitsvorgabe. Der zusätzliche Einsatz der Bremsfunktion auf dem zweiten Kanal zum Abbremsen hat dann nur wenig Effekt. Allerdings ist es als Besonderheit möglich, mit "angezogener Bremse" zu fahren. Dabei ist die maximale Geschwindigkeit je nach dem Verhältnis der "Gas" und "Bremse" Einstellung zueinander beschränkt und ein sehr feinfühliges langsames Rangieren möglich. Sind "Gas" und "Bremse" gleich gross eingestellt, entspricht die maximale Geschwindigkeit bei voll angezogener Bremse etwa einem Drittel der Maximaldrehzahl.

Im flachem Gelände ist eine weichere Einstellung für "Gas" mit höheren Werten besser, da dann zum gleichmässigen Fahren der Steuerknüppel nicht so ruhig gehalten werden muss. Für die Bremse wird dann ein deutlich kleinerer Wert eingestellt, so dass die Bremsfunktion auf dem zweiten Kanal auch als solche sinnvoll benutzt werden kann.

Die Anfahrhilfe ist eine weitere Besonderheit des Servonaut-F30T. Sie wird auf dem Zusatzkanal mit einem Knüppelausschlag entgegengesetzt zur Bremse ausgelöst und wirkt zusammen mit dem Fahrthebel sowohl für Vor- wie Rückwärtsfahrt. Sie erlaubt ein besonders feinfühliges Steuern beim Anfahren oder sehr langsamen Überwinden von Hindernissen wie z.B. Balken.

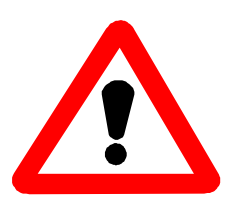

Die Anfahrhilfe versetzt Motor, den Antriebsstrang und das gesamte Modell in Vibrationen. Alle Komponenten werden stark belastet. Eine Beschädigung von Motorritzel und dem restlichen Getriebe ist möglich! Deshalb sollte diese Funktion nur kurzzeitig bei Bedarf ausgelöst werden, und der Steuerknüppelausschlag nur so gross sein wie unbedingt nötig, um den gewünschten Effekt zu erzielen.

### **Fehlermeldungen und Warnungen**

Im normalen Betrieb ausserhalb seiner Menüs zeigt der Bordcomputer ein Lauflicht an. Aus dieser Betriebsanzeige heraus können verschiedene Fehlermeldungen bzw. Warnungen angezeigt werden. Bei einem Fehler hält das Modell an, der Fahrtregler und die Beleuchtung werden abgeschaltet und der Pannenblinker eingeschaltet. Fehler müssen mit dem Programmtaster gelöscht werden - Sie lassen sich jedoch nur löschen, wenn die Ursache des Fehlers behoben ist.

Tritt der Fehler auf, während ein Menü angezeigt wird, ist dies nur am abgeschaltetem Fahrtregler zu erkennen. Zum Löschen des Fehlers muss zunächst das

- Hauptmenü verlassen werden. Die Fehlermeldung erscheint erst dann. !NEUTRAL Diese Warnung wird nach dem Einschalten angezeigt, wenn sich am Sender die Steuerknüppel nicht in der Mittelstellung befinden. Überprüfen Sie auch die Trimmung. Der Bordcomputer wartet aus Sicherheitsgründen so lange, bis alle Knüppel in der Mittelstellung sind. Damit wird ein versehentliches Anfahren des Modells verhindert.
- !EMPFANG Diese Meldung erscheint, wenn der Servonaut keine gültigen Signale empfängt oder der Empfang zu lange gestört war. Überprüfen Sie also die gesamte Fernsteueranlage. Unmittelbar nach dem Einschalten löscht der Bordcomputer diese Meldung automatisch, sobald ein Signal vorliegt. Ist der Fehler im Betrieb aufgetreten, müssen Sie mit einem kurzen Tastendruck diesen Fehler manuell löschen.
- !AKKU Die untere Betriebsspannungsgrenze wurde erreicht. Um eine schädliche Tiefendladung des Akkus zu verhindern wurde der Fahrtregler und die Beleuchtung abgeschaltet. Die
- Spannungsgrenze kann im Service-Menü eingestellt werden. !TEMPERATUR Die Kühlkörpertemperatur hat ca. 70 Grad erreicht. Ursache kann zu hohe Stromaufnahme sowohl des Motors als auch der Servos sein, speziell bei 12V Versorgung.
- !STROM Der Antriebsmotor hat eine zu hohe Stromaufnahme. Aus Sicherheitsgründen wurde abgeschaltet, um eine Beschädigung des Fahrtreglers zu verhindern.

### **Tipps & Tricks**

- Wenn Sie bei stehendem Motor die Bremse länger als ca. drei Sekunden betätigen, zeigt der Bordcomputer die Akkuspannung an. Im Trial-Modus muss dagegen die Anfahrhilfe im Stand betätigt werden.
- Die Eingaben in einem Menü werden erst dauerhaft gespeichert, nachdem das Menü mit dem Linkspfeil verlassen wurde. Haben Sie also Einstellungen versehentlich geändert, können Sie noch im Menü den Servonaut abschalten und die alten Einstellungen bleiben erhalten.
- Die Empfangsanzeige im Service-Menü kann gut zur Überprüfung verwendet werden, ob Ihr Senderkanal noch frei ist. Schalten Sie dazu den Servonaut mit gedrücktem Programmtaster ein ohne Ihren Sender ebenfalls einzuschalten und wählen Sie den Menüpunkt EMPFANG aus. Zeigt der Bordcomputer "E" oder wechselt die Anzeige zwischen "E" und "F", dann wird auf dem entsprechendem Kanal bereits ein Signal empfangen. Das Modell kann bei dieser Überprüfung nicht unbeabsichtigt losfahren - im Service-Menü sind alle Funktionen des Servonaut noch abgeschaltet.
- Falls Sie im Stand nicht mehr wissen, welcher Gang eingelegt ist, hilft folgender Trick: Bringen Sie den Steuerknüppel für den Multiswitch in die Stellung Hochschalten oder "Gang+" und halten Sie den Knüppel dort für etwa 2 Sekunden. Der Servonaut schaltet in den ersten Vorwärtsgang. Das gleiche gilt für den Rückwärtsgang: Halten Sie den Knüppel in der Position "Gang-" für etwa 2 Sekunden, und der Servonaut legt den Rückwärtsgang ein, d.h. den ersten Gang mit Rückwärtsfahrt des Motors.
- Es muss manchmal mehr als nur ein Kabel in einer Klemme angeschlossen werden. Dies gelingt am Besten, wenn alle Kabel die gleiche Stärke haben. Verwenden Sie wenn möglich immer Litze. Verlöten bzw. verzinnen Sie die Litze vor dem Einklemmen nicht oder verwenden Sie so wenig Lot wie möglich. Lötzinn ist weich und gibt mit der Zeit nach. Kontaktprobleme sind die Folge.
- LEDs müssen im Gegensatz zu Glühlampen richtig gepolt angeschlossen werden, d.h. die Kathode an Minus, die Anode an Plus. Verbinden Sie jedoch eine LED zum Testen niemals direkt mit einer Batterie, sondern verwenden Sie einen geeigneten Vorwiderstand von z.B. 1kOhm.
- LEDs können problemlos in Serie geschaltet werden. Dabei muss lediglich die zur Verfügung stehende Betriebsspannung ausreichen. Als Anhaltspunkt lassen sich bei 7.2V zwei LEDs, bei 12V vier normale LEDs in Serie betreiben. Ein Vorwiderstand ist immer erforderlich.
- Die Parallelschaltung von 2 LEDs ist dagegen nur möglich, wenn die LEDs gleiche Farbe haben und vom gleichen Typ und Hersteller sind. Der Strom teilt sich dann auf - d.h. beide LEDs leuchten nur noch mit etwa halber Helligkeit. Im Zweifelsfall sollte man die Verschaltung vor dem Einbau in das Modell testen.

Notizen und Einstellungen:

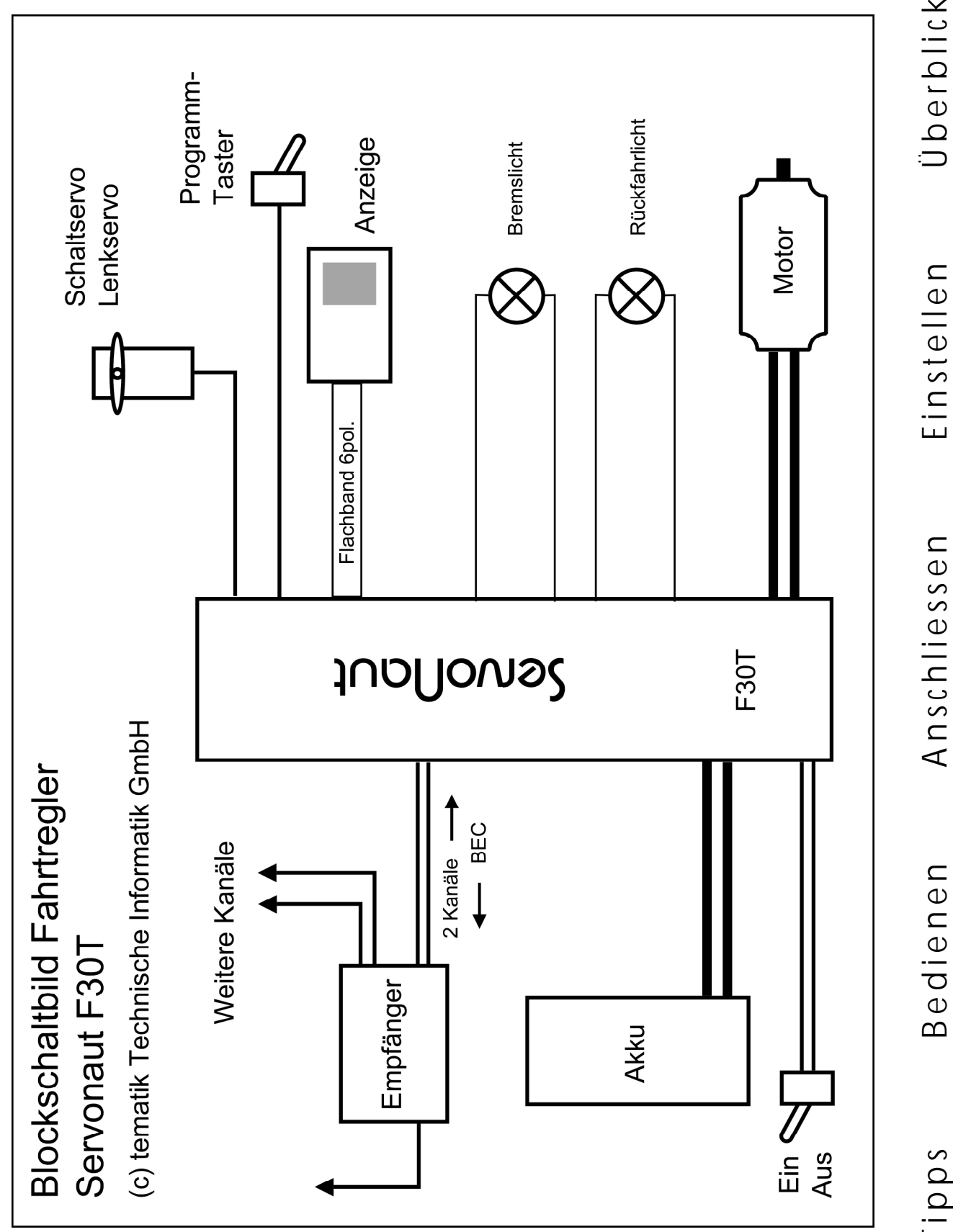

Einstellen Überblick

T i p p s

### **Anschlussbelegung**

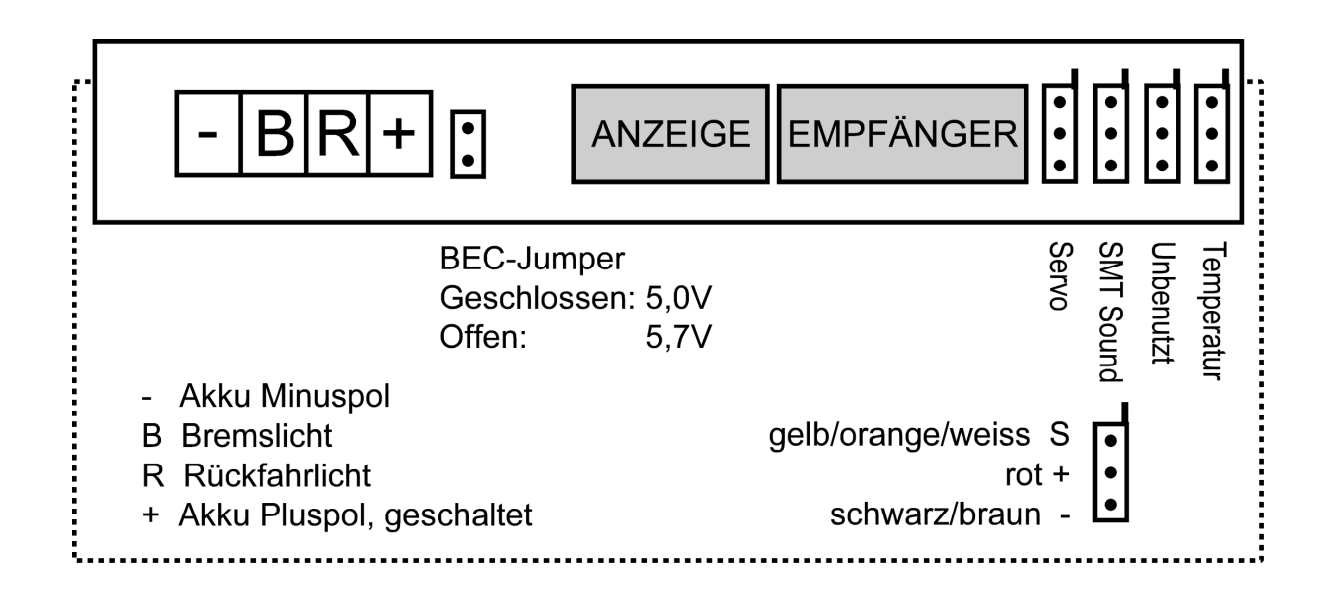

Änderungen sowie Liefermöglichkeiten vorbehalten. Für Druckfehler kann keine Haftung übernommen werden. Ein Nachdruck dieser Dokumentation - auch auszugsweise - ist nur zulässig mit unserer Zustimmung.

Hinweise auf Fehler oder Mängel in dieser Dokumentation sowie Verbesserungsvorschläge und Anregungen zu unseren Produkten nehmen wir jederzeit gerne entgegen.

Stellen Sie uns technische Fragen wenn möglich per E-Mail oder FAX - Sie geben uns damit die Gelegenheit, in Ruhe eine kompetente Hilfestellung auszuarbeiten, was am Telefon nicht immer möglich ist.

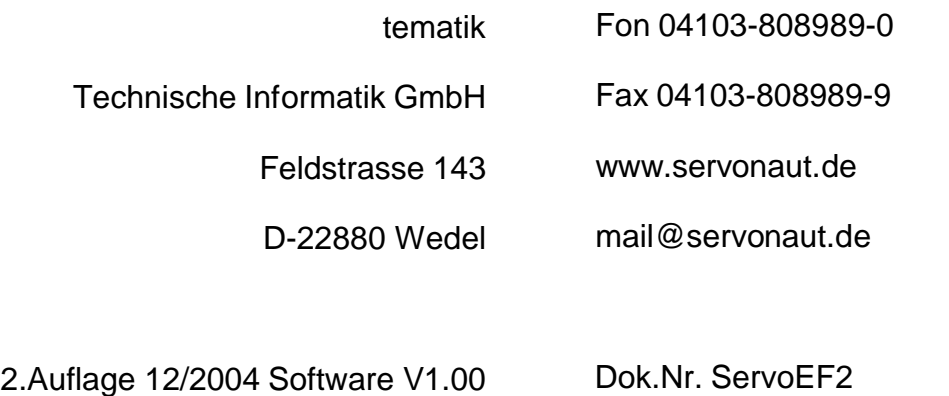